# Integrazione UCCX con Office 365 for Agent Email

### Sommario

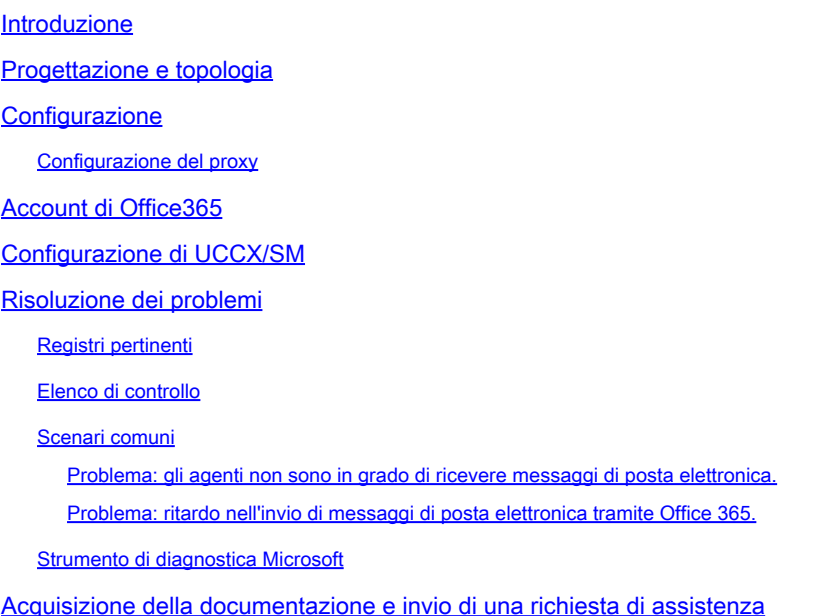

### Introduzione

In questo documento viene descritto come la soluzione Unified Contact Center Express (UCCX), a partire dalla versione 11.5 con SocialMiner (SM), supporta Office 365 come server di posta elettronica per la funzionalità di posta elettronica degli agenti. Questo è il primo provider di posta elettronica cloud supportato per la funzionalità di posta elettronica dell'agente.

### Progettazione e topologia

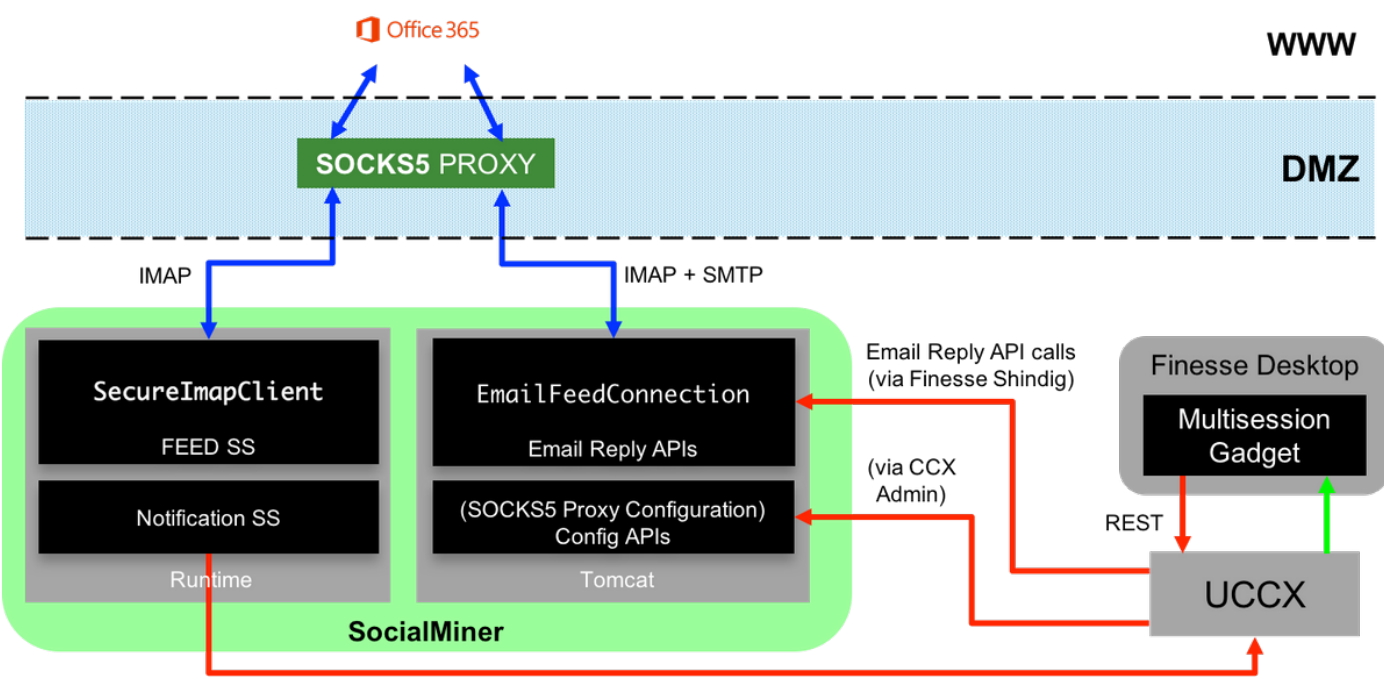

**HTTP Notifications** 

Il server UCCX ora fornisce il supporto per il cloud email a partire dalla versione 11.5. Questa funzionalità è resa possibile dall'integrazione con il servizio di posta elettronica di Office365 tramite un proxy SOCKS 5. È importante notare che l'utilizzo di un server proxy non è obbligatorio, ma la maggior parte delle implementazioni ha l'accesso alla rete esterna bloccato e pertanto la connessione deve essere stabilita tramite un server proxy.

A parte l'ulteriore fase di configurazione del proxy, non ci sono altri cambiamenti per il cliente. Il flusso di messaggistica è mostrato nell'immagine:

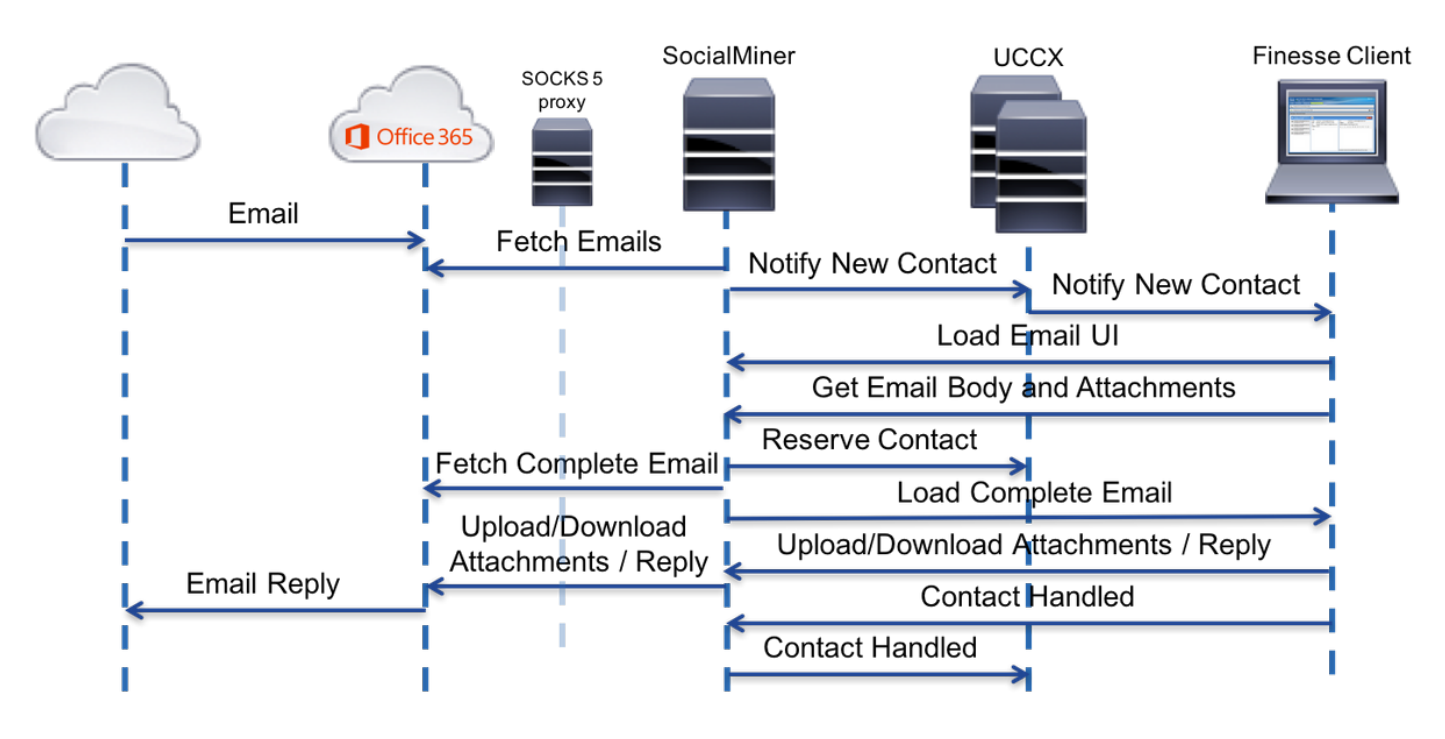

### **Configurazione**

1. Non è obbligatorio disporre di un server proxy per la connessione a Office 365. Se la

connettività di rete è configurata in modo tale che il server SM possa configurare una connessione TCP sulle porte IMAP (Internet Message Access Protocol) e SMTP (Simple Mail Transfer Protocol) di office365.com, non è necessario un server proxy.

- 2. Se si desidera utilizzare un proxy tra l'SM e Office 365, SOCKS 5 è l'unico protocollo supportato. SOCKS4, tunnel SSH e altri protocolli non sono supportati.
- 3. Cisco sconsiglia di specificare il server proxy da utilizzare.

Configurazione del proxy

Come parte di questa nota tecnica, viene usato un server proxy open source per Linux chiamato Dante. Si tenga presente che questo non significa che si tratti del server proxy consigliato da Cisco, ma che è uno dei server utilizzati nel laboratorio per creare questo documento. L'utente è libero di utilizzare qualsiasi server a scelta, a condizione che venga utilizzato il protocollo SOCKS5.

Nota: il server configurato come proxy deve avere accesso a office365.com, senza la necessità di disporre di ulteriori proxy.

Su un server Linux con accesso root:

Passaggio 1. Installare il server Dante.

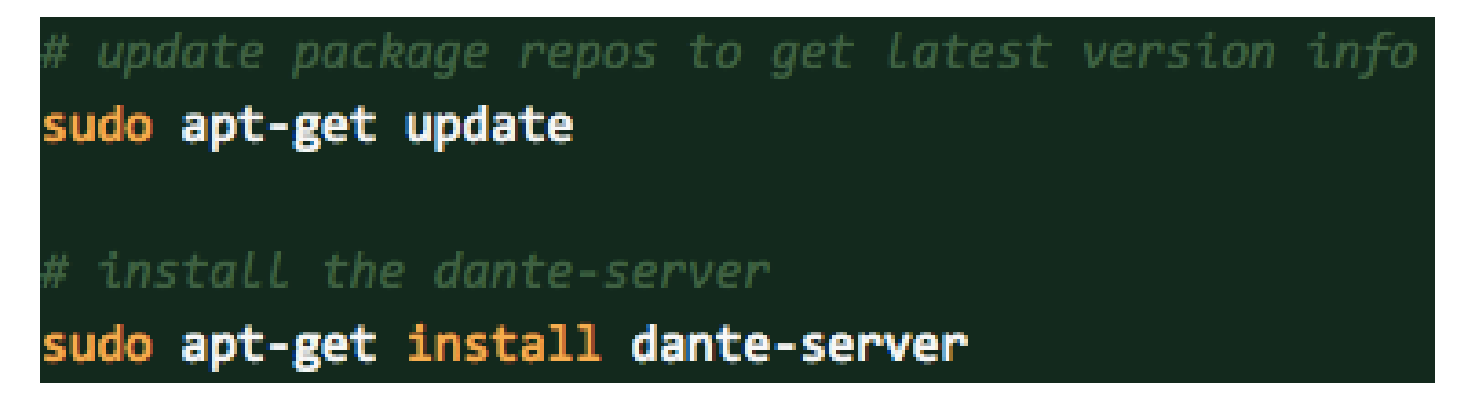

Passaggio 2. Configurare il server aggiungendo le seguenti informazioni nel file /etc/danted.conf.

```
1000000000
logoutput: /var/log/socks.log
internal: eth0 port = 1080
external: eth@
 OPTIONS:
                  No authentication
     rfc931:
                  Uses the IDENT protocol
socksmethod: username
clientmethod: none
user.privileged: root
user.notprivileged: socksuser
user.libwrap: socksuser
client pass {
    from: 0.0.0.0/0 port 1-65535 to: 0.0.0.0/0
    socksmethod: username
   log: connect disconnect error
ľ
 Establish proxy connection to *ANY* host outside
pass {
    from: 0.0.0.0/0 to: 0.0.0.0/0
    protocol: tcp udp
    log: connect disconnect error
```
Passaggio 3. Avviare il server, pronto per l'uso.

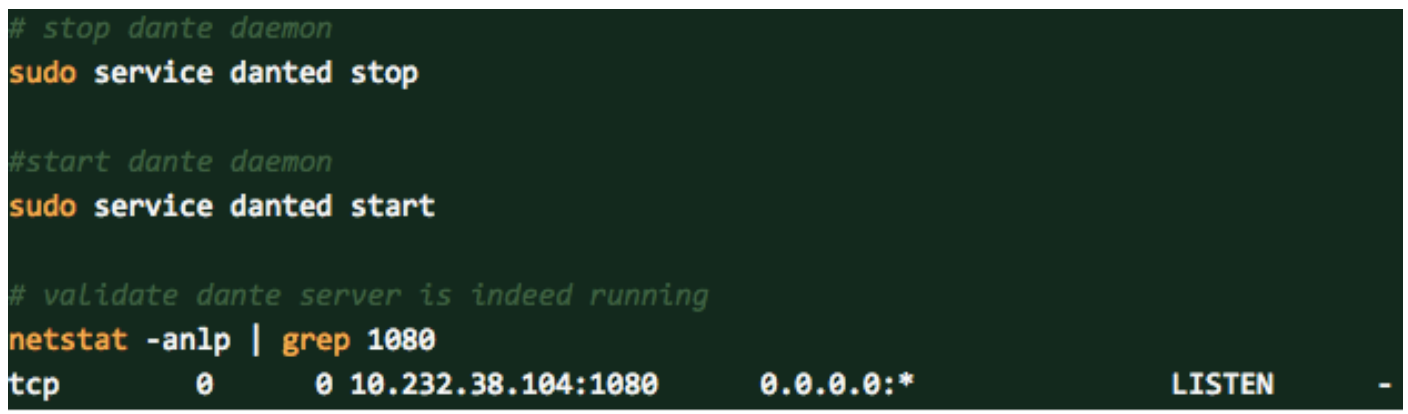

Per ulteriori informazioni sul server Dante e per scaricare i pacchetti di installazione, visitare il sito Web all'indirizzo <https://www.inet.no/dante/index.html>

### Account di Office365

Portale di accesso[:https://login.microsoftonline.com](https://login.microsoftonline.com/)

Per acquistare un account Office365 a pagamento, visita il sito Web [https://products.office.com/en/exchange/compare-microsoft-exchange-online-p](https://products.office.com/en/exchange/compare-microsoft-exchange-online-plans)lanswith your credit card. (L'opzione di determinazione dei prezzi base costa \$4 al lordo delle imposte per account email al mese.)

Nota: quando ti iscrivi al servizio Office365, assicurati che il servizio assegnato provenga dallo stesso paese in cui si trova il server SocialMiner. Questa operazione è molto importante, altrimenti si verificheranno problemi di connettività.

# Configurazione di UCCX/SM

In questa sezione vengono fornite le attività di alto livello e le informazioni correlate per la configurazione dell'integrazione di Unified CCX con Office 365 per Agent Email.

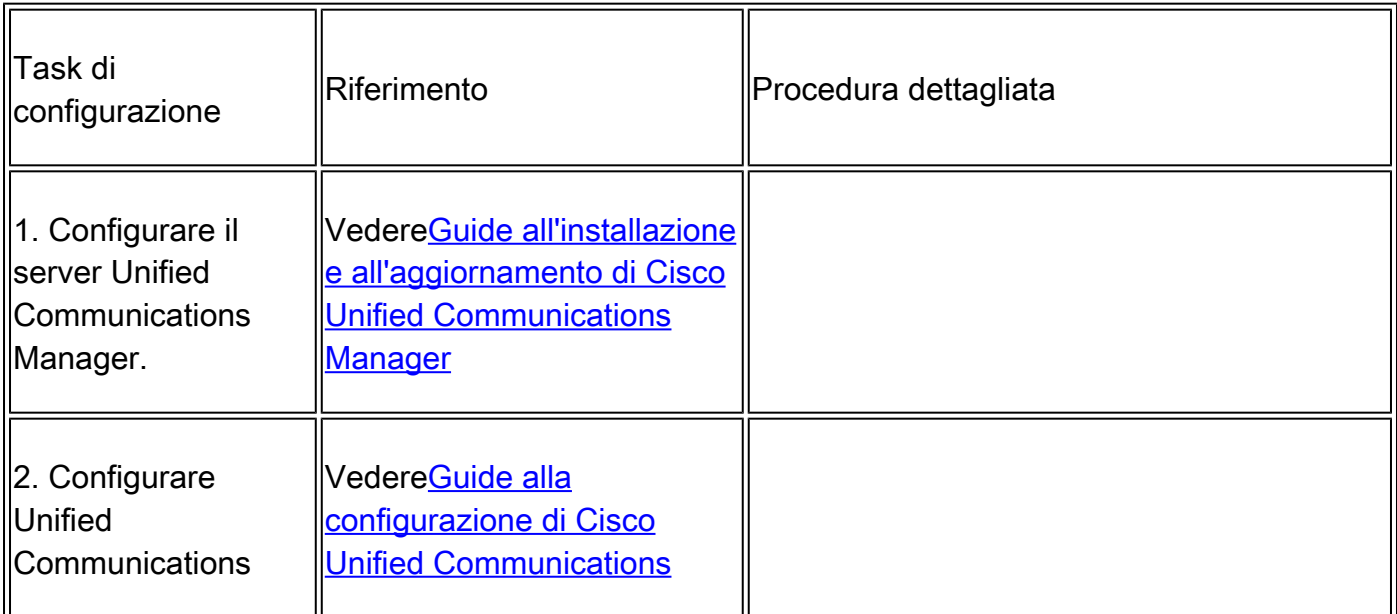

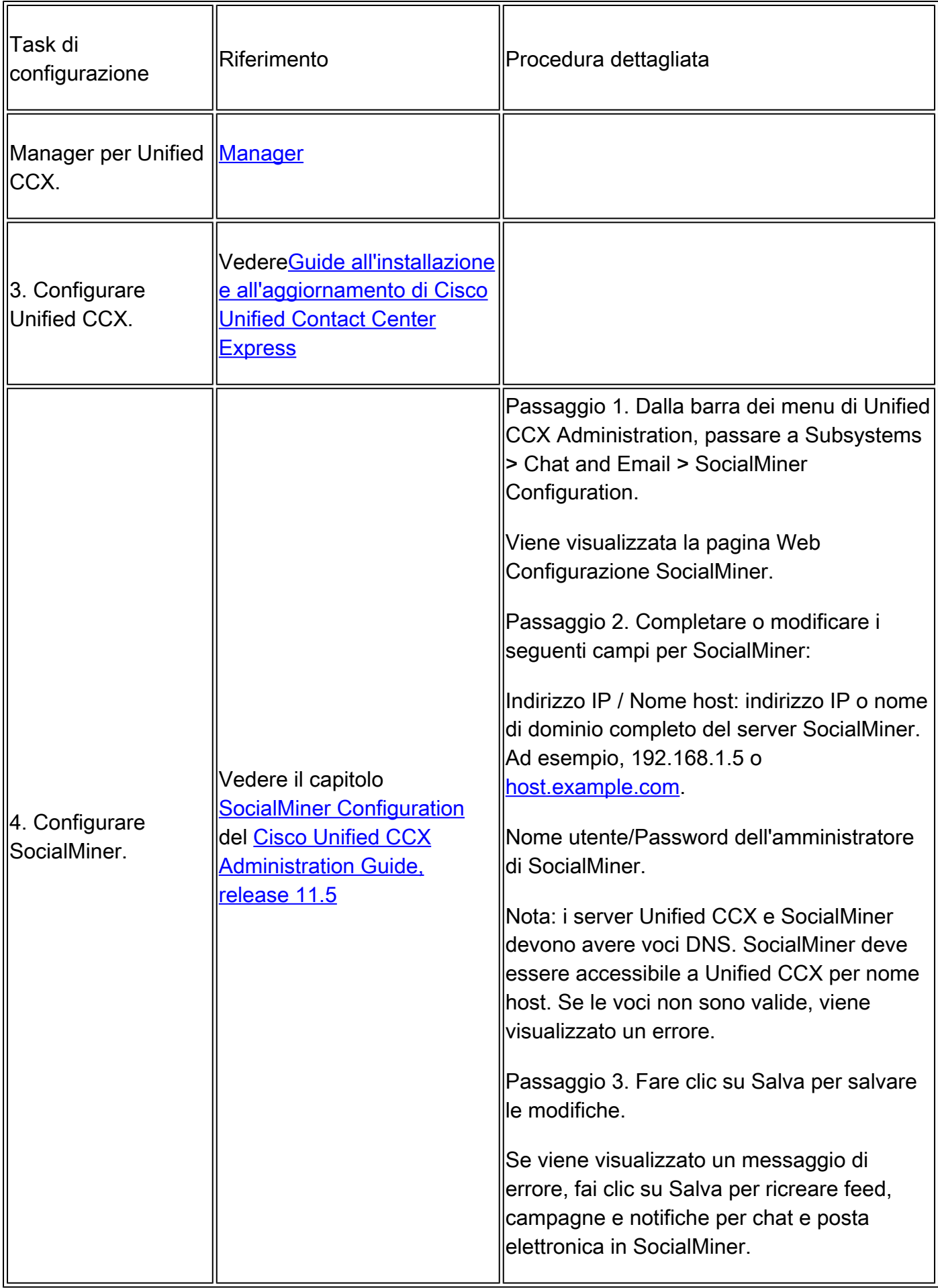

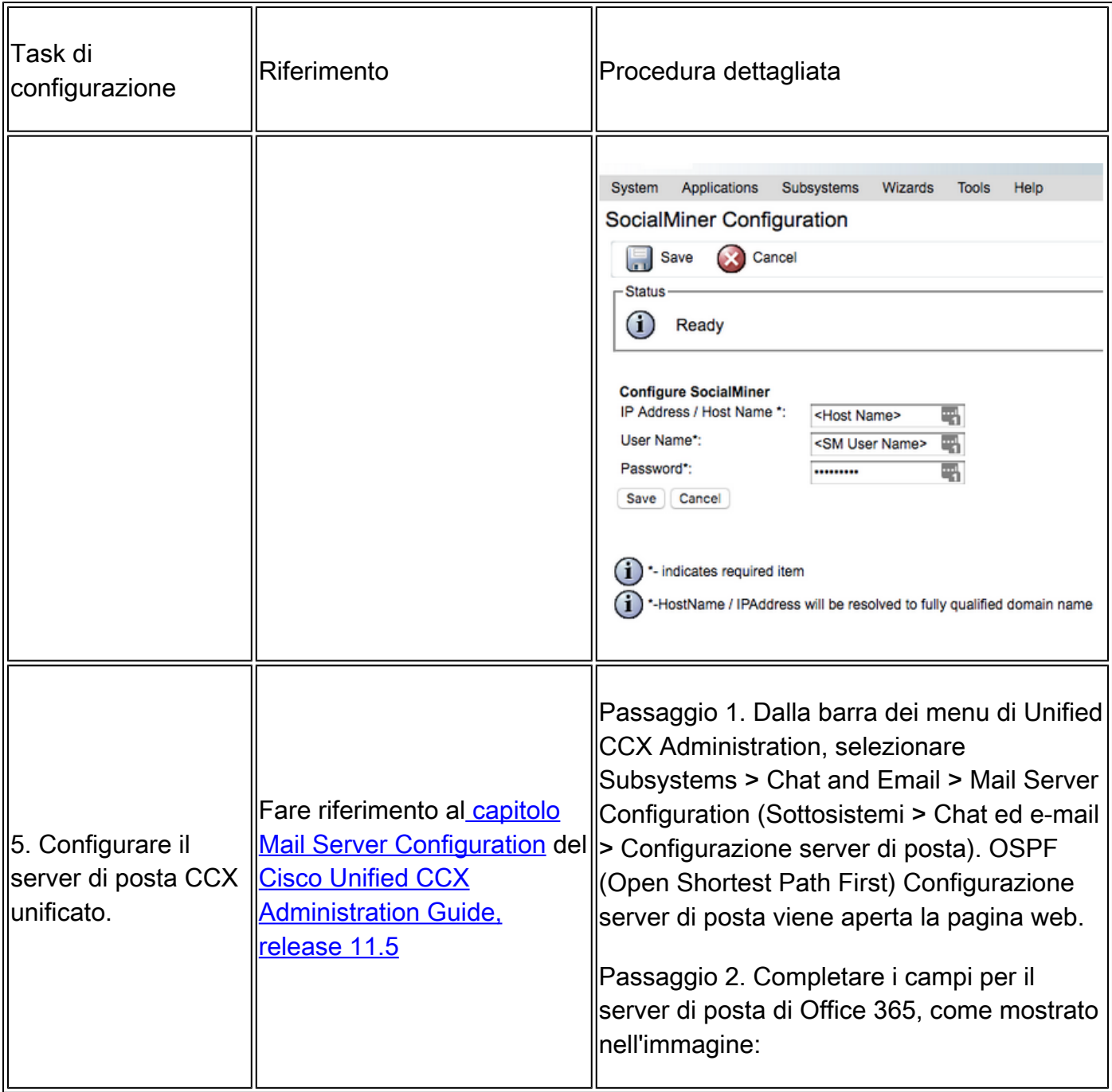

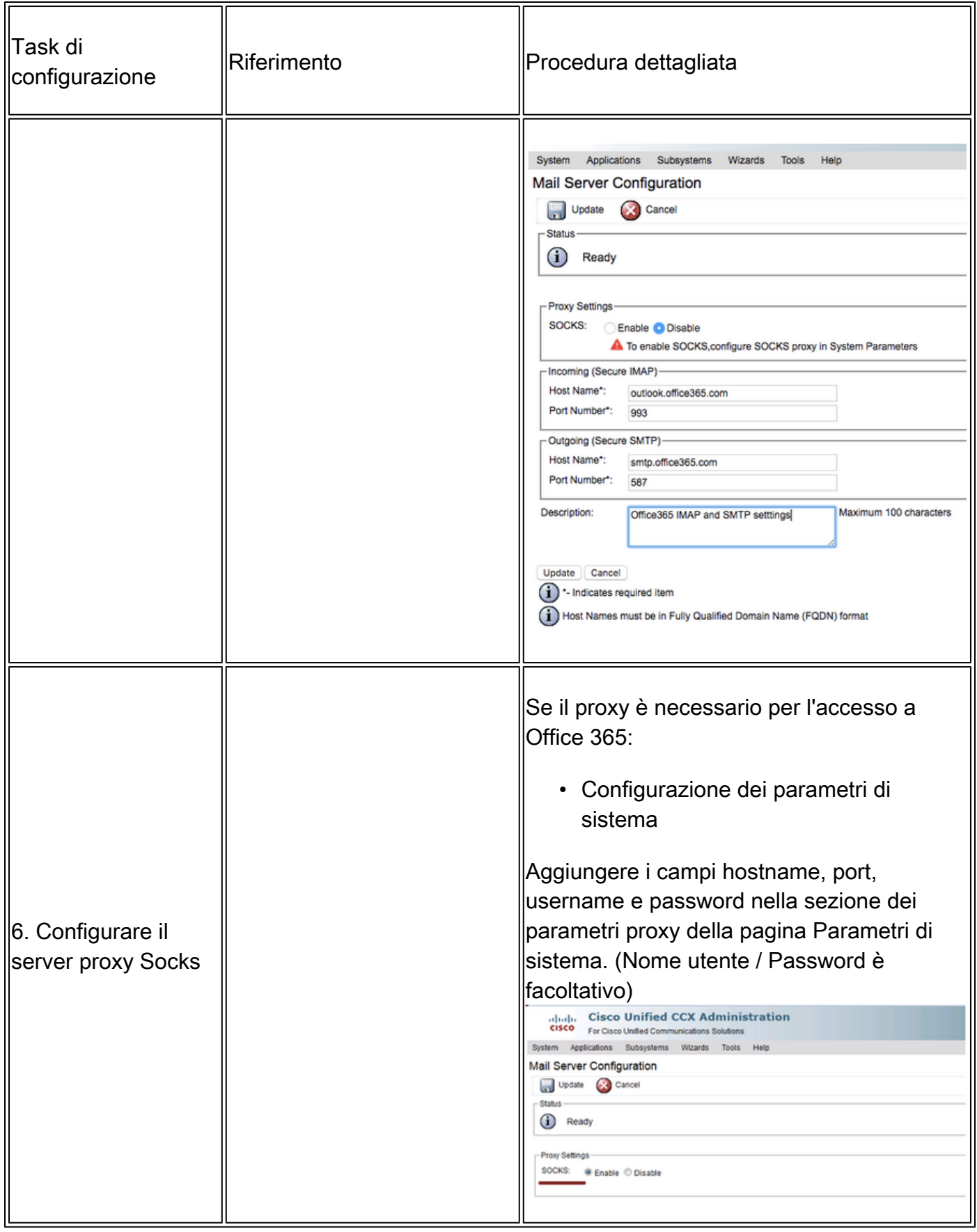

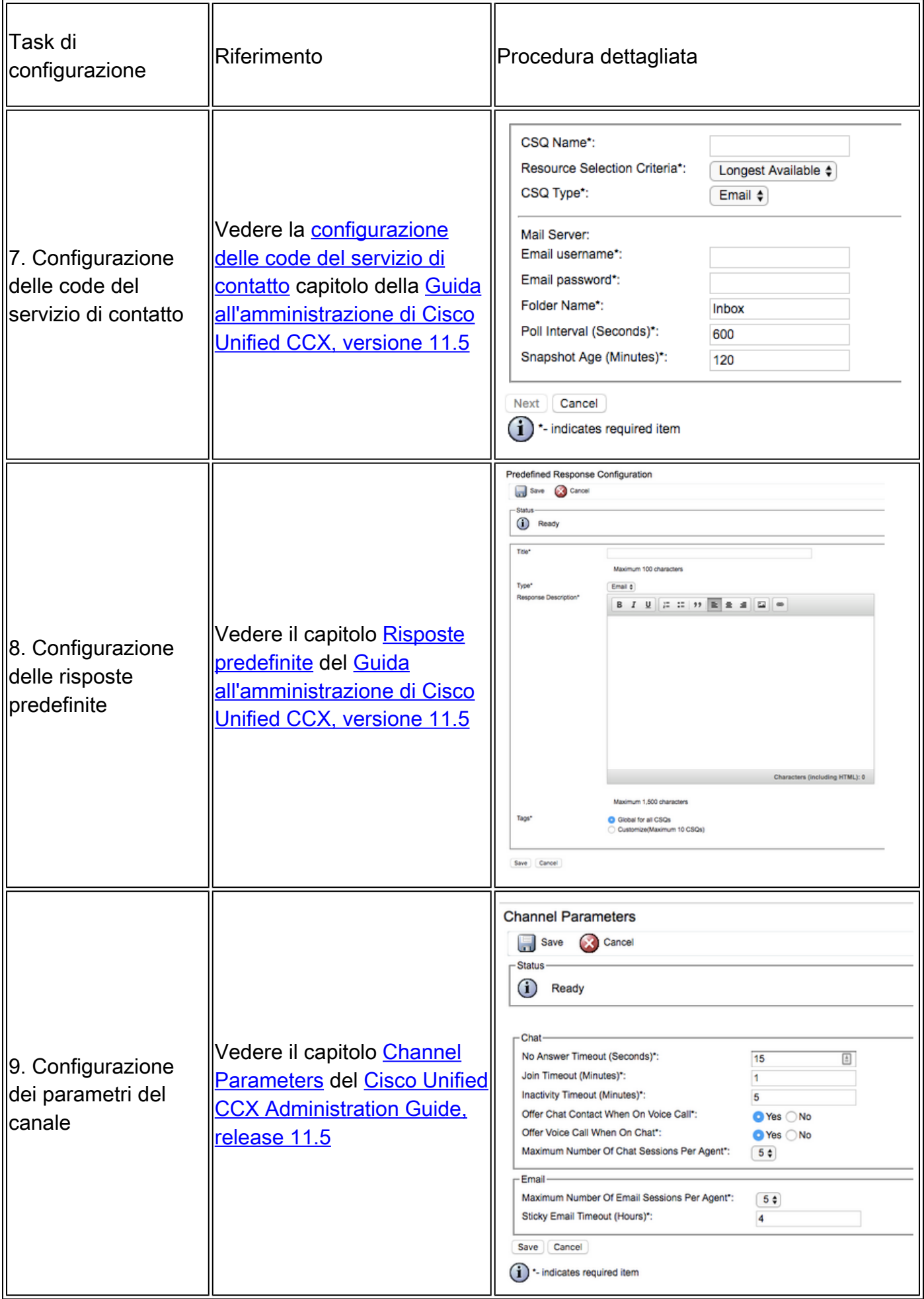

## Risoluzione dei problemi

### Registri pertinenti

Questi registri sono importanti per eseguire il debug dei problemi relativi a O365.

- Registri di runtime: https://<Host/IP server SocialMiner>/ccp-webapp/logs/runtime/ Modello file: CCBU-runtime.\*.startup.log, Error-runtime.\*.startup.log
- Log API: https://<Host/IP server SocialMiner>/ccp-webapp/logs/ccapi/ Modello file: CCBU-ccpapi.\*.startup.log, Error-ccpapi.\*.startup.log

### Elenco di controllo

Verificare che la funzionalità di Office365 funzioni correttamente come previsto in un sistema SocialMiner:

- Verifica se SocialMiner è in grado di raggiungere Office 365 direttamente.
- Se SocialMiner non è in grado di raggiungere Office365, configurare il proxy Socks in SocialMiner e abilitarlo.
- È supportato solo il protocollo Socks 5.
- Verificare che il server proxy Socks sia in grado di raggiungere Office365.
- Controllare le credenziali di Office365 in CCX.
- Controlla lo stato del feed di posta elettronica di Office 365 in SocialMiner
	- Se l'avanzamento viene recuperato normalmente, sarà verde e non rosso con il segno di croce (X), come mostrato nell'immagine.
	- Se l'alimentazione è rotta, è possibile passare il mouse sopra il segno di croce rosso (X) per conoscere il motivo.

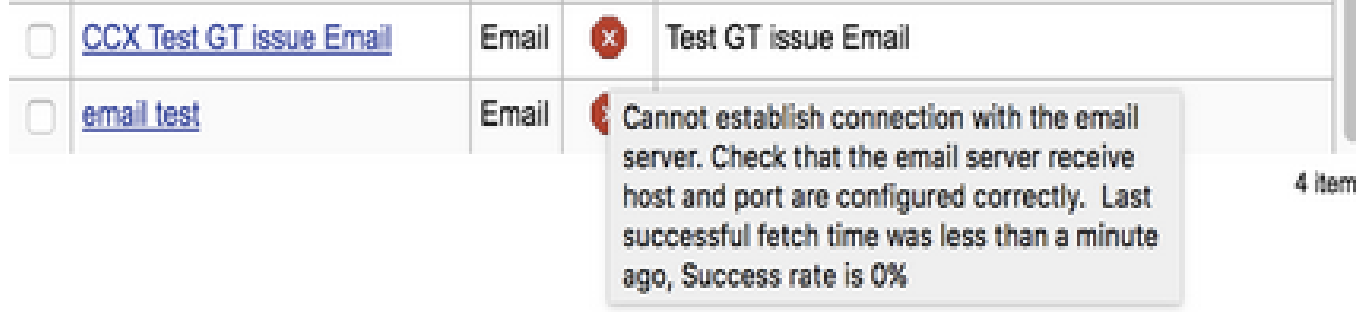

Nota: dopo la riconfigurazione del proxy Socks, tutti i feed e-mail esistenti vengono

aggiornati automaticamente per utilizzare la configurazione del proxy Socks più recente.

#### Scenari comuni

Problema: gli agenti non sono in grado di ricevere messaggi di posta elettronica.

Possibile causa 1: il proxy Socks non è configurato/abilitato

Nei log di runtime viene visualizzato il seguente errore:

exception=javax.mail.MessagingException: connect timed out;

#### Azione consigliata:

- Configurare il server proxy Socks e attivarlo.
- Verificare che il proxy Socks sia raggiungibile da SocialMiner e che il server proxy Socks sia in grado di raggiungere l'O365.

Possibile: se si utilizza il proxy Socks autenticato, le credenziali fornite sono errate

Nei log di runtime viene visualizzato il seguente errore:

```
exception=javax.mail.MessagingException: SOCKS : authentication failed;
```
Azione consigliata:

- Risolvere il problema di autenticazione fornendo le credenziali corrette.
- Verificare che il proxy Socks sia raggiungibile da SocialMiner e che il server proxy Socks sia in grado di raggiungere l'O365.

Problema: ritardo nell'invio di messaggi di posta elettronica tramite Office 365.

Azione consigliata:

- Se l'invio di un messaggio e-mail richiede > 10 secondi, verificare se la connessione SMTP a Office365 causa il ritardo.
- Configurare Office365 utilizzando Thunderbird o il client di Outlook tramite IMAP. Se l'invio di •un'e-mail richiede molto tempo con la connessione SMTP autenticata, indica lo stesso

problema di lentezza anche in SocialMiner.

• Il problema è relativo a Office365. Contatta il supporto di Office 365.

### Strumento di diagnostica Microsoft

Se si verificano problemi di connettività con il servizio Office365 e si desidera controllare lo stato del servizio, è possibile utilizzare uno strumento di Microsoft. Lo strumento si chiama Support and Recovery Assistant e può essere scaricato da qui:<https://diagnostics.outlook.com/#/>

Ulteriori informazioni: [https://blogs.office.com/2016/05/11/new-tool-for-helping-resolve-office-365](https://blogs.office.com/2016/05/11/new-tool-for-helping-resolve-office-365-issues/) [issues/](https://blogs.office.com/2016/05/11/new-tool-for-helping-resolve-office-365-issues/)

# Acquisizione della documentazione e invio di una richiesta di assistenza

Per informazioni su come ottenere la documentazione, usare Cisco Bug Search Tool (BST), inviare una richiesta di assistenza e raccogliere ulteriori informazioni, vedere la sezione dedicata alle novità nella documentazione dei prodotti Cisco all'indirizzo: [http://www.cisco.com/c/en/us/td/docs/general/whatsnew/whatsnew.html](/content/en/us/td/docs/general/whatsnew/whatsnew.html).

Iscrivetevi a What's New in Cisco Product Documentation, che elenca tutta la documentazione tecnica Cisco nuova e aggiornata, come feed RSS e consegnate i contenuti direttamente al vostro desktop utilizzando un'applicazione per la lettura. I feed RSS sono un servizio gratuito.

LE SPECIFICHE E LE INFORMAZIONI RELATIVE AI PRODOTTI IN QUESTO MANUALE SONO SOGGETTE A MODIFICHE SENZA PREAVVISO. TUTTE LE AFFERMAZIONI, LE INFORMAZIONI E LE RACCOMANDAZIONI CONTENUTE NEL PRESENTE MANUALE SONO RITENUTE ACCURATE MA VENGONO PRESENTATE SENZA ALCUNA GARANZIA, ESPLICITA O IMPLICITA. GLI UTENTI DEVONO ASSUMERSI LA PIENA RESPONSABILITÀ DELL'APPLICAZIONE DI QUALSIASI PRODOTTO.

LA LICENZA SOFTWARE E LA GARANZIA LIMITATA PER IL PRODOTTO FORNITO SONO INDICATE NEL PACCHETTO INFORMATIVO FORNITO CON IL PRODOTTO E SONO QUI INCORPORATE CON QUESTO RIFERIMENTO. SE NON È POSSIBILE INDIVIDUARE LA LICENZA DEL SOFTWARE O LA GARANZIA LIMITATA, CONTATTARE IL RAPPRESENTANTE CISCO PER RICHIEDERNE UNA COPIA.

L'implementazione Cisco della compressione header TCP è un adattamento di un programma sviluppato dalla University of California, Berkeley (UCB) come parte della versione di dominio pubblico del sistema operativo UNIX di UCB. Tutti i diritti sono riservati. Copyright © 1981, Regents of the University of California.

INDIPENDENTEMENTE DA QUALSIASI ALTRA GARANZIA QUI PRESENTE, TUTTI I FILE DI DOCUMENTO E IL SOFTWARE DI QUESTI FORNITORI VENGONO FORNITI "COSÌ COME SONO" CON TUTTI I DIFETTI. CISCO E I SUDDETTI FORNITORI NON RICONOSCONO ALCUNA GARANZIA, ESPRESSA O IMPLICITA, INCLUSE, SENZA LIMITAZIONI, QUELLE DI

COMMERCIABILITÀ, IDONEITÀ PER UNO SCOPO SPECIFICO E NON VIOLAZIONE DI DIRITTI O DERIVANTI DA TRATTATIVE, USI O PRATICHE COMMERCIALI.

IN NESSUN CASO CISCO O I SUOI FORNITORI SARANNO RITENUTI RESPONSABILI PER DANNI INDIRETTI, SPECIALI, CONSEQUENZIALI O ACCIDENTALI, INCLUSI, SENZA ALCUNA LIMITAZIONE, PERDITA DI PROFITTI O PERDITA O DANNO AI DATI DERIVANTE DALL'UTILIZZO O DALL'IMPOSSIBILITÀ DI UTILIZZARE IL PRESENTE MANUALE, ANCHE SE CISCO O I SUOI FORNITORI SONO STATI AVVERTITI DELLA POSSIBILITÀ DI TALI DANNI.

Gli indirizzi IP (Internet Protocol) e i numeri di telefono utilizzati in questo documento non devono essere considerati indirizzi e numeri di telefono effettivi. Tutti gli esempi, l'output del comando display, i diagrammi della topologia di rete e altre figure incluse nel documento sono mostrati solo a scopo illustrativo. L'utilizzo di indirizzi IP o numeri di telefono effettivi in contenuti illustrativi è involontario e casuale.

Tutte le copie stampate e le copie software duplicate sono considerate copie non controllate e per l'ultima versione è necessario fare riferimento alla versione online originale.

Cisco ha più di 200 uffici in tutto il mondo. Gli indirizzi, i numeri di telefono e di fax sono elencati nel sito Web Cisco all'indirizzo [www.cisco.com/go/offices.](//www.cisco.com/go/offices)

Cisco e il logo Cisco sono marchi o marchi registrati di Cisco e/o dei relativi affiliati negli Stati Uniti e in altri paesi. Per visualizzare un elenco di marchi Cisco, vai al seguente URL: [www.cisco.com/go/trademarks.](//www.cisco.com/go/trademarks) I marchi commerciali di terze parti citati sono proprietà dei rispettivi titolari. L'uso del termine "partner" non implica una relazione di partnership tra Cisco e altre aziende. (1110R)

© 2016 Cisco Systems, Inc. Tutti i diritti riservati.

#### Informazioni su questa traduzione

Cisco ha tradotto questo documento utilizzando una combinazione di tecnologie automatiche e umane per offrire ai nostri utenti in tutto il mondo contenuti di supporto nella propria lingua. Si noti che anche la migliore traduzione automatica non sarà mai accurata come quella fornita da un traduttore professionista. Cisco Systems, Inc. non si assume alcuna responsabilità per l'accuratezza di queste traduzioni e consiglia di consultare sempre il documento originale in inglese (disponibile al link fornito).